## **Přenos elaborátů z verze W1201 (nebo jiné) do verze W1301**

Spusťte program **TOMAS – verzi W1201** (nebo jinou). Zazálohujte příslušné elaboráty kliknutím na tlačítko "Zálohování elaborátů na disk" na obrazovce s přehledem elaborátů (s červenou šipkou). Označte příslušné elaboráty ve sloupci Výběr a klikněte na buton

"Kopíruj vybrané elaboráty". Zvolte např. disk C. Program uzavřete. Na disku C vznikne složka  $\Lambda$ TOMAS1201".

Spusťte program **TOMAS – verzi W1301**. Zvolte Služby – Přenos ze starších verzí – Převod více elaborátů verze W1201 z disku. Zadejte jméno disku (C) se složkou "ATOMAS1201". Označte příslušné elaboráty ve sloupci Výběr a klikněte na buton "Převeď vybrané elaboráty".

## **Přenos osnov a vzorových textů z verze W1201 do verze W1301**

Jedná se o přenos Vašich nových upravených osnov (Číselníky – Osnova – Seznam) a vzorových textů (Číselníky – Předlohy – Vzorové texty) ze starší verze. Doporučujeme přenášet pouze nově založené osnovy (kopie a úprava stávajících). U vzorových textů budou texty se stejným heslem přepsány! Před provedením přenosu proveďte ve verzi W1301 archivaci dat programem 7-Zip buď přes tlačítko WINZIP nebo při odchodu z programu.

Spusťte program TOMAS W1301 a klikněte na Služby.

**Přenos vzorových textů**: Klikněte na **Vzorové texty**. Zadejte označení diskové mechaniky a název složky, ve které máte nainstalovánu verzi W1201 (pravděpodobně C:\Konces\Majetek\W1201) a klikněte na Proveď přenos dat.

**Přenos osnov**: Klikněte na **Osnovy**. Zadejte označení diskové mechaniky a název složky verze W1201 a klikněte na Proveď přenos dat. \* \* \* \* \*

## **Poznámka k nastavení**

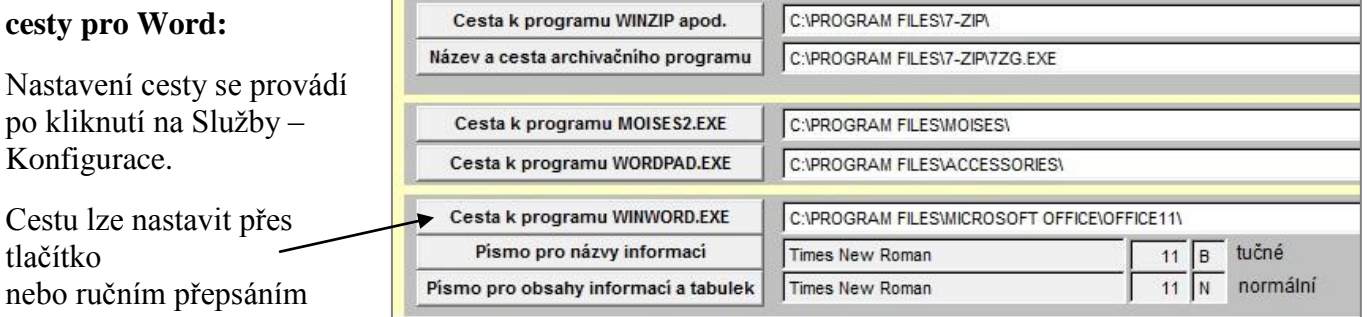

Různé verze Wordu se instalují do různě nazvaných složek. Např.

- Word 2000 C:\Program Files\Microsoft Office\Office\
- Word 2003 C:\Program Files\Microsoft Office\Office11\ implicitně nastaveno
- Word 2007 C:\Program Files\Microsoft Office\Office12\
- Word 2010 C:\Program Files\Microsoft Office\Office14\

## **POZOR:**

na počítačích se systémem **Windows 7 (64 bit)** je instalace balíku Microsoft Office většinou ve složce C:\Program Files (x86)\Microsoft Office\Office …. Obdobně je to i s programem 7-Zip.

Upozornění: Ve svém vlastním zájmu nepodceňujte zálohování hotových i rozpracovaných elaborátů programem 7-Zip při odchodu z programu TOMAS nebo tlačítkem Zálohování **elaborátů na disk**, předejdete tím ztrátě dat při přeinstalaci. Při zálohování přes 7-Zip při problémech stačí provést obnovu dat posledním archivem v modulu Obnova a přeinstalace se neprovádí. Podrobnosti najdete v uživatelské příručce.

> KONCES spol. s r.o., Šumavská 31, 612 54 Brno, Ing. Vojtová tel. 541 235 340, mobil 603 782 726, e-mail [konces@konces.cz](mailto:konces@konces.cz)

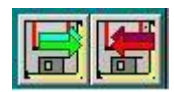